<span id="page-0-0"></span>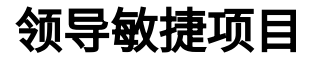

您可能是所在团队的迭代经理、产品负责人、敏捷教练或团队领导 — 如果您负责使用 JIRA Software 运行敏捷项目,则本章内容非常适合您! 本章中的 主题将有助于您配置现有 JIRA Software 实例,以适应您的敏捷开发过程。

不适合您?请参见以下章节:

- 如果您作为团队成员使用 JIRA Software,请参[见领导敏捷项目](#page-0-0)。
- 如果您是安装或配置 JIRA Software 服务器的管理员,请参见 [JIRA 敏捷管理员指南](https://confluence.atlassian.com/jirasoftwareserver073/administering-jira-software-861254808.html)。

## 从哪里开始?

- . 如果这是您首次使用 JIRA Software,请先阅读我们[的入门指南](#page-0-0),然后再开始阅读其他主题。
- 如果您已经熟悉 JIRA Software,请从 [领导敏捷项目](#page-0-0) 开始来设置项目,或使用以下搜索框查找您需要的主题。

# 搜索"领导敏捷项目"中的主题:

### 概述

本章中的主题涵盖您需要在敏捷开发生命周期的各个阶段开展的活动:

**开始新项目** 这个时候要将一切设置好!这是您创建新的 JIRA Software 项目、配置开发工具(例如在 Bitbucket 中创 建代码库、在 Bamboo 中创建项目等)和决定如何管理文档和团队日历的阶段。

#### [了解更多信息...](https://confluence.unlimax.com/pages/viewpage.action?pageId=29852348)

**构建待办事项列表** 待办事项列表是有待完成的工作的列表。在开始新工作之前,您需要构建一个新的待办事项列表或整理现 有待办事项列表。这涉及创建、排序和预估事务,这样您将拥有一个排列好优先级的任务列表,可以开始 着手工作。

[了解更多信息\(英文\)...](https://confluence.atlassian.com/jirasoftwareserver073/building-a-backlog-861254489.html)

准备开始处理新版本?要规划版本,您需要在 JIRA Software 中设置版本,并适当配置开发工具(例如创 建代码库分支、设置 Bamboo 计划等)。

[了解更多信息\(英文\)...](https://confluence.atlassian.com/jirasoftwareserver073/planning-a-version-861254506.html)

开始工作 所有系统都准备就绪! 开始工作之后,您需要运行 Sprint 并跟踪团队的进度。对于使用 Scrum 的团队,这 包含规划和开始 Sprint、通过面板和图表监控 Sprint 和完成 Sprint。对于使用 Kanban 的团队,这包含通 过面板和图表监控正在进行的工作、按照您团队的能力和制约条件来安排工作。

#### [了解更多信息\(英文\)...](https://confluence.atlassian.com/jirasoftwareserver073/getting-to-work-861254541.html)

发布版本 这是您的团队努力工作取得的最终结果。在发布版本之前,您通常需要检查此版本是否还有尚未完成的工 作。如果一切准备就绪,则可以部署版本并创建相关发布报告和文档。

#### [了解更多信息\(英文\)...](https://confluence.atlassian.com/jirasoftwareserver073/releasing-a-version-861254628.html)

**报告** 报告是在整个开发周期都需进行的活动。您可能需要向各位利益相关方提供报告或自行使用。JIRA Software 提供大量报告,可让您提供有关团队工作进度的不同信息。

[了解更多信息\(英文\)...](https://confluence.atlassian.com/jirasoftwareserver073/reporting-861256313.html)